# Orientace v systému, konfigurace a zabezpečení switche

# Nejdřív průzkum

Jak rychle zjistit, ze kterého obrazu se bootovalo:

show boot

Podrobnější informace:

show version

Které soubory jsou v různých pamětech:

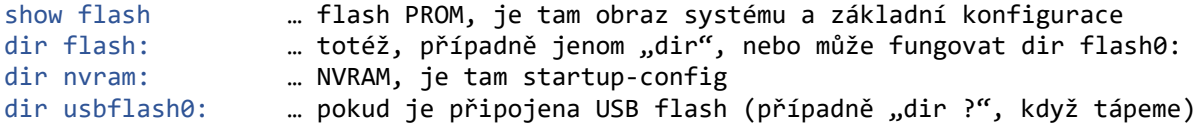

Práce se soubory:

Mažeme pomocí delete, erase

Zobrazujeme obsah pomocí more, například:

#### more flash:config.text

Funguje pro flash a usbflash, pro soubory v RAM (running-config) a v NVRAM (startup-config) používáme příkaz show.

Pokud se chceme vrátit k některému příkazu, můžeme buď používat šipky, nebo si zobrazit historii použitých příkazů:

show history

Uživatelé:

```
show users … uživatelé, má smysl v případě používání lokální databáze
show login … informace o přihlášených uživatelích a parametrech
```
Informace o syslogu:

show logging

Fyzikální parametry (teplota, větráčky, napájení apod.) – nefunguje v Packet Traceru:

```
show env all … zobrazí se vše, co se dá monitorovat na komponentách
show env fan … k větráčkům
show env power all … vše k napájení (k jednomu či dvěma zdrojům, jaké tam jsou)
show env ? … seznam možností, vybereme si, co potřebujeme
show int g0/1 status
show interfaces status … případně další klíčová slova:flowcontrol,…
show int g0/1 capabilities … vlastnosti portu, nefunguje v Packet Traceru
show interfaces accounting … statistika pro různé protokoly na rozhraních
```
## Filtrování výstupu

U show příkazů lze filtrovat výstupy pomocí "roury" (nefunguje na příkaz more a jiné).

Jak zjistit, které filtry se dají použít:

show run | ?

(symbol roury je třeba obklopit mezerami).

```
show run | begin line con 0 … od tohoto řádku dále (stačí začátek)
show run | section line vty … sekce (části) takto začínající
show run | section spanning-tree
sh ip int br | include up \ldots řádky obsahující dané slovo (zde "up")
sh ip int br | exclude down … řádky neobsahující dané slovo
show run | include service … řádky z running-config o službách
```
# Tabulka MAC adres

Tím je myšlena dynamicky doplňovaná přepínací tabulka (také CAM = Content-Addresable Memory).

Vytvořte si jednoduchou síť se dvěma switchi, ke každému jeden nebo dva počítače, každému počítači přiřaďte IP adresu z rozsahu 10.0.0.0/8. Počítače mezi sebou "pingněte", aby se naplnily tabulky switchů.

Zobrazení obsahu:

```
sh mac address-table NEBO:
sh mac-address-table
Smazání tabulky:
clear mac address-table MEBO:
clear mac-address-table
clear mac-address-table dynamic
```
To poslední je praktické tehdy, pokud jsou v tabulce i statické záznamy, budeme mazat jen ty dynamicky naučené.

### Konfigurace parametrů portu

Zobrazíme si parametry konkrétního portu, zajímají nás (kromě jiného tyto informace: jestli je spoj aktivní (1), jaká je MAC adresa portu (2), v jakém duplexu a jaké rychlosti port funguje (3):

```
Switch#sh int q0/1GigabitEthernet0/1 is up, line protocol is up (connected) \BoxigabitEthernet0/1 is up, line protocol is up (connected)<br>Hardware is Lance, address is 00d0.bc48.a019 (bia 00d0.bc48.a019)<br>PW 100000 Fbit, DIV 1000 WSG
 BW 1000000 Kbit, DLY 1000 usec,
      reliability 255/255, txload 1/255, rxload 1/255
  Encapsulation ARPA, loopback not set<br>Keepalive set (10 sec)
  Full-duplex, 1000Mb/s<br>input flow-control is off, output flow-control is off
  ARP type: ARPA, ARP Timeout 04:00:00
  Last input 00:00:08, output 00:00:05, output hang never<br>Last clearing of "show interface" counters never
  Input queue: 0/75/0/0 (size/max/drops/flushes); Total output drops: 0
  Oueueina strateav: fifo
```
Pokud není v pořádku duplex či rychlost:

```
int g0/1
      duplex full
      speed 1000
```
(pro plný duplex s rychlostí 1 Gb/s, ovšem pokud to port umí).

Pro zjištění chyby MDIX (rozpoznávání křížení) – nefunguje v Packet Traceru:

```
show controllers ethernet g0/1 phy
show controllers ethernet g0/1 phy | include auto-mdix
```
Pokud řádek vypadá takto:

Auto-MDIX : On [AdminState=1 …]

- AdminState=1 znamená, že je tato funkce zapnuta, =0 by znamenalo, že je vypnutá
- On znamená, že port na této straně linky provádí křížení, Off znamená, že neprovádí křížení

Pokud je funkce Auto-MDIX vypnutá, na portu ji zapneme takto:

int g0/1 mdix auto

# Port Security

Účelem je zajistit, aby v případě, že se k portu připojí někdo "nepovolaný" (podle MAC adresy), došlo k vhodné bezpečnostní reakci – podle toho, co nastavíme.

Port musí být v přístupovém módu a musí mít zapnutou funkci port security, pak můžeme tuto funkci nastavovat. Takže nejdřív (pro port g0/1):

switchport mode access switchport port-security

Můžeme určit maximum pro počet bezpečných MAC adres (pro 2 adresy):

switchport port-security maximum 2

Jsou tři možnosti, jak určit bezpečné MAC adresy:

- staticky, tedy ručně určíme bezpečnou MAC adresu (uloží se do running-config, po restartu zmizí, ale u portu je uložena, tedy při vypnutí/zapnutí portu se neztratí),
- dynamicky, první připojená MAC se zapamatuje (uloží se do RAM, ale ne do running-config, po restartu zmizí, při vypnutí/zapnutí portu taktéž a učí se znovu),
- sticky port-security: učí se jako dynamicky (uloží se do running-config, po restartu zmizí, ale při vypnutí/zapnutí portu se neztratí) – něco mezi statickým a dynamickým určením MAC.

Pokud máme MAC adresu naučenou v running-configu (staticky nebo sticky), pak je vhodné uložit nastavení do startup-config.

Dynamické a statické určení MAC se dá kombinovat.

### **Příklad:**

Statické určení MAC adresy pro port:

```
int f0/1
      switchport mode access
      switchport port-security
      switchport port-security maximum 5
      switchport port-security mac-address 0001.42a1.5ebd
```
### Učení typu sticky:

```
int f0/1
      switchport mode access
      switchport port-security
      switchport port-security maximum 2
      switchport port-security mac-address sticky
```
Reakce při připojení MAC adresy, která není bezpečná:

- protect: provoz od "cizí" MAC adresy je zahazován, jinak se nic neděje
- restrict: "cizí" provoz je zahazován, zvýší se counter sledující počet narušení bezpečnosti, je vyvoláno hlášení o narušení bezpečnosti (syslog)
- shutdown: port je vypnut, dostane se do stavu err-disabled, musí se ručně vypnout+zapnout (tj. použít příkazy shutdown a noshutdown); zvýší se counter (defaultní stav)

Používáme příkaz switchport port-security violation ….

### **Příklad:**

Pokud tedy chceme nastavovat MAC adresu stylem sticky a chceme, aby port fungoval v režimu restrict, zadáme:

```
int f0/1
      switchport mode access
      switchport port-security
      switchport port-security maximum 2
      switchport port-security mac-address sticky
      switchport port-security violation restrict
```
Pro jiné módy bychom zadali klíčová slova protect nebo shutdown (ale shutdown je výchozí, to není nutno zadávat).

### Ověření:

```
show port-security int f0/1
show run | section interface
show port-security
show port-security address
show port-security int f0/1
```